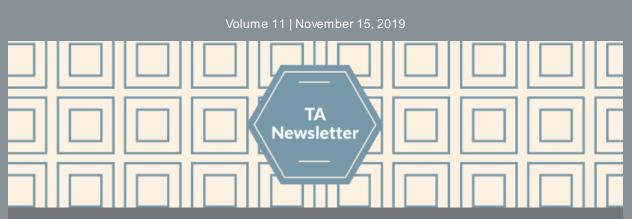

# Help us improve the OMNI TA Newsletter!

The OMNI TA Team is always looking for ways to better support the work you are doing. Whether you're

a dedicated reader, a skimmer, or you hardly ever open it at all, please help us improve our monthly TA

Newsletter by taking the quick survey below before by Friday, December 6th!

Click here to take the survey!

## **PBPS Evaluate Channel Basics**

The Evaluate Channel is often overlooked in PBPS, but can be extremely helpful. Given the amount of time and effort taken to enter data into PBPS, it can be nice to see the fruits of that

Save Report Template 🔒 🛛 Export Report 📑

labor through reporting. Through various reports in the Evaluate Channel, you can see how many trigger locks have been distributed, how many people have been trained in REVIVE or how many people were touched by a recent media campaign. Here are some helpful tips and tricks for making reporting in PBPS useful:

- Create a Report Template. Have a common report that you want to run frequently? It may save some time to set up a report template in PBPS that is already filtered to your preferred specifications. In the upper righthand corner of the Evaluate Channel screen is "Save Report Template" which will save the report filters as they are currently set. Consider saving a report template for the current fiscal year, for specific Output Types or Strategies, or for each funding stream.
- **Export Reports** to see further details, manipulate the data or to share results others. Data will be exported as an Excel spreadsheet so further analysis, like subtotals of specific activities, is possible (see screenshot above on right).
- The **Demographics** and **Numbers Served** reports are useful with reporting for funders or for internal goal tracking, but can also be helpful in maintaining strong data quality. Seeing how many individuals have been served can help determine if some activities still need to be recorded or if the demographics make sense with your target audiences.
- New reports added by CPG recently include **Rx Collected**, reporting how many pounds of medications have been recorded for drug collection strategies, and **Cohort Completers**, which will display number of participants at both the beginning and end of a cohort.

For related technical assistance, please email us at <u>OMNISupport@omni.org</u>.

### Introducing the New & Improved ....

## VIRGINIA SOCIAL INDICATOR DASHBOARD

Behavioral Health Wellness: Virginia Prevention Works!

You are likely familiar with the <u>Virginia Social Indicator Dashboard</u> (VASIS), a compilation of behavioral health and substance use data from agencies and organizations across the state. The VASIS dashboard is a helpful resource for communities to utilize for their needs assessment, epidemiological monitoring and planning! It's free for CSBs, coalitions, and other community stakeholders to use!

OMNI has updated the look of the <u>VASIS Dashboard</u> and we are happy to present the new look and user-friendly features like these:

- Filterable headers to facilitate your exploration and honing your searches;
- Downloadable data in PDF and Excel;
- Interactive features that allow you to hover over maps and charts for more information;
- The new <u>Virginia Substance Use and Behavioral Health Data Directory</u>, containing many linkable sources that collect and publish Virginia-specific substance use and behavioral health related data.

You can also access newly added data from the **Behavioral Risk Factor Surveillance Survey** in the dashboard. Data is available from 2011-2017 on adult health-related behaviors such as binge drinking, tobacco use, and mental health concerns. In addition, the **Virginia Youth Survey** data has been updated on the dashboard and you can now explore information for 2017!

We hope you can take some time and explore the new VASIS Dashboard and that it will help support the good work you are doing. Please reach out to <u>OMNISupport@omni.org</u> with questions.

### **New PBPS Features**

- To better streamline reporting of staff hours, you are now able to associate staff time in the Build Capacity channel with specific strategies!
- Media Type/Format can now be left blank in the Plan Channel, while still setting the CSAP Sub-Strategy and IOM Target! This allows you to select different Media Types/Formats in the Implement Channel without causing rejections or re-setting of any fields.

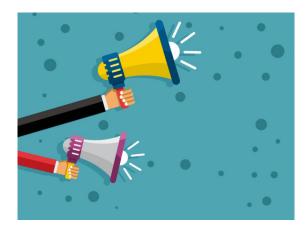

#### **Quick Links**

- OMNI Support email
- Virginia Prevention Works Portal
- Virginia Social Indicator Dashboard
- <u>CPG's PBPS</u>
- BG & SOR 2019-2020 Master Data Entry
  Plan
- Data Entry Guidelines for 2019-2020
- <u>Downloadable Demographics</u>
  <u>Calculator</u>

#### **Important Dates**

• <u>Friday, December 6th</u>: Complete the TA Newsletter Survey. We want your feedback!